# Beschreibung des CAN-SNOOPERS für Geräte mit integriertem CAN-Logger von MKT Systemtechnik Version 1.3

# **CAN-SNOOPER**

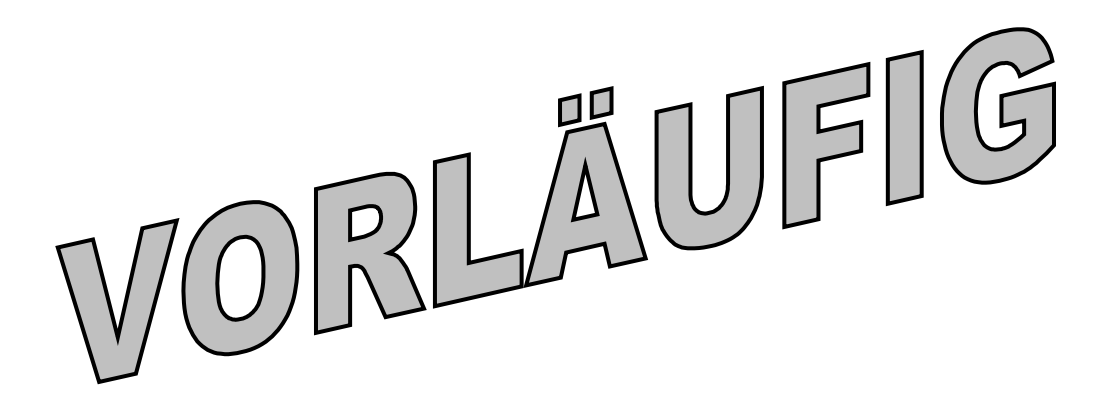

Dokument-Nr: 85118 Original: C:\CBProj\CanLoggerUtility\DOKU\art85118\_CAN\_Snooper\_Beschreibung.odt Online: [www.mkt-sys.de/MKT-CD/handbuecher/art85118\\_CAN\\_Snooper\\_Beschreibung.pdf](http://www.mkt-sys.de/MKT-CD/handbuecher/art85118_CAN_Snooper_Beschreibung.pdf)

> This document is available in [english](http://www.mkt-sys.de/MKT-CD/handbuecher/art85118_CAN_Snooper_Description.pdf) and german language. Dieses Dokument ist in [englischer](http://www.mkt-sys.de/MKT-CD/handbuecher/art85118_CAN_Snooper_Description.pdf) und [deutscher](http://www.mkt-sys.de/MKT-CD/handbuecher/art85118_CAN_Snooper_Beschreibung.pdf) Sprache verfügbar.

# Inhaltsverzeichnis

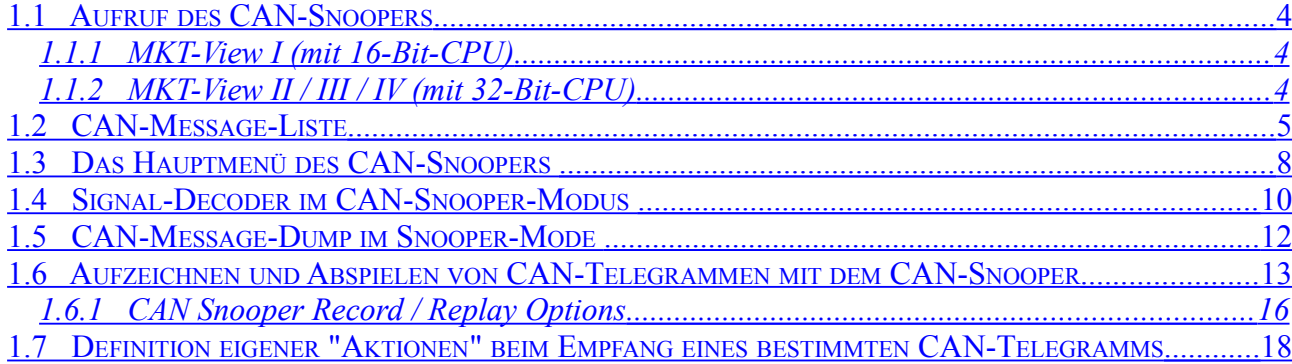

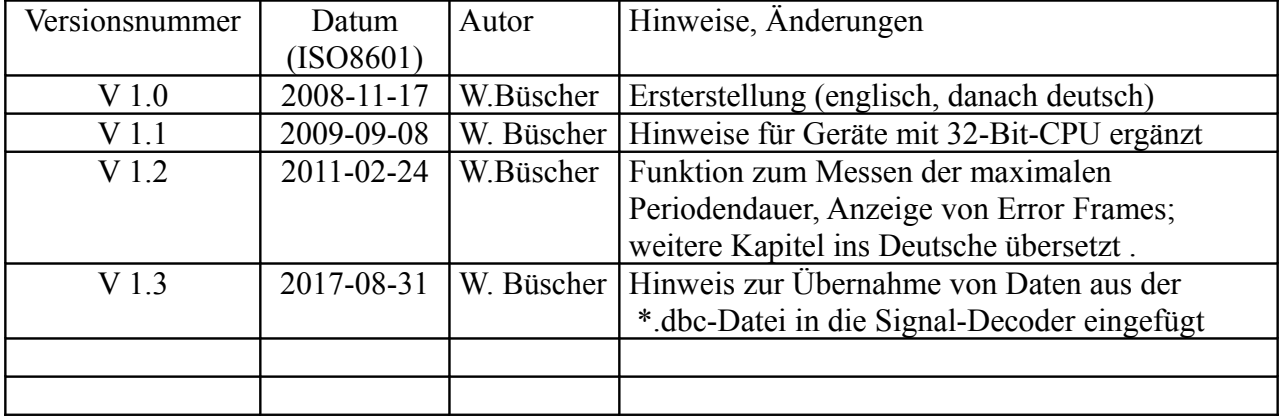

# **Versionstand dieses Dokuments**

# **Vorwort**

Dieses Dokument beschreibt den Einsatz des CAN-SNOOPERS, der z.B. im "MKT-View" (Terminal von MKT Systemtechnik) als Zusatzfunktion zum CAN-LOGGER integriert wurde.

Der CAN-Snooper ist in einfacher CAN-Bus-Monitor, mit dem in erster Linie empfangene CAN-Bus-Telegramme angezeigt werden können, ohne daß dazu eine bestimmte Konfiguration benötigt wird. Der Verkehr im zunächst noch "unbekannten" Netzwerk kann beobachtet werden. Sobald einzelne Signale in den hexadezimal angezeigten Datenfeldern erkennbar sind, können für diese Signale *[Decoder](#page-9-0)* definiert werden, oder bestimmte Aktionen ausgelöst werden sobald ein entsprechendes CAN-Telegramm empfangen wurde.

Seit 2009-09-09 kann der CAN-Snooper in Geräten mit 32-bit CPU CAN-Bus-Verkehr auch als Datei aufzeichnen (im Gegensatz zum CAN-Logger allerdings nur mit moderater Geschwindigkeit), und solche Aufnahmen auf dem CAN-Bus, oder intern (d.h. nur für das Anzeigeprogramm) wieder "abspielen". Diese Funktion diente zunächst nur zur Fehlersuche, sie kann allerdings auch bei Präsentationen hilfreich sein, wenn kein "echter" CAN-Bus verfügbar ist. Zu dem Zweck werden mit dem Snooper z.B. erst einige Minuten CAN-Verkehr auf der Speicherkarte aufgezeichnet, die dann später (notfalls ganz ohne CAN-Bus) in einer Endlosschleife wieder abgespielt werden können. Dazu ist (im Gegensatz zum CAN-Logger) kein PC erforderlich.

Aktuelle Informationen zu den programmierbaren Anzeigterminals finden Sie grundsätzlich auch im [Online-Hilfe-System](http://www.mkt-sys.de/MKT-CD/upt/help/canlg_49.htm#usage_can_snooper) (HTML-Format) des Programmiertools.

# **1 Erste Schritte**

Dieses Kapitel beschreibt nur eine kleine Untermenge der Möglichkeiten, die der CAN-Snooper bietet. Speziell beim MKT-View II bietet der Snooper weitere Funktionen, die in diesem Dokument (welches auch für das MKT-View I gilt) nicht enthalten sind.

Arbeiten Sie dieses Dokument Schritt für Schritt durch, um einen Einstieg in die Arbeit mit dem CAN-Snooper zu erhalten. Für Fortgeschrittene sind einige Tipps und Hinweise enthalten (abgesetzt und in kleinerer Schrift), die für einen schnellen Einstieg übersprungen werden können.

# <span id="page-3-2"></span>**1.1 Aufruf des CAN-Snoopers**

(..)

# <span id="page-3-1"></span>**1.1.1 MKT-View I (mit 16-Bit-CPU)**

Rufen Sie hier zunächst das Systemmenü auf (F2+F3 gleichzeitig drücken). Wenn der CAN-Snooper in der Firmware enthalten ist, finden Sie einen entsprechenden Eintrag im System-Menü (CAN-Snooper). Wählen Sie diesen Menüpunkt mit dem Drehknopf an, und drücken den Drehknopf (bzw die ENTER-Taste).

## <span id="page-3-0"></span>**1.1.2 MKT-View II / III / IV (mit 32-Bit-CPU)**

Beim "MKT-View II", "MKT-View III", und "MKT-View IV" gibt es zusätzlich zur oben (für das MKT-View I) beschriebenen Methode die Möglichkeit, den CAN-Snooper per Auswählmenü im "Shutdown"-Fenster zu aktivieren. Drücken Sie dazu die Power-On/Off-Taste (i.A. identisch mit der Funktionstaste F1), bis das folgende Fenster erscheint :

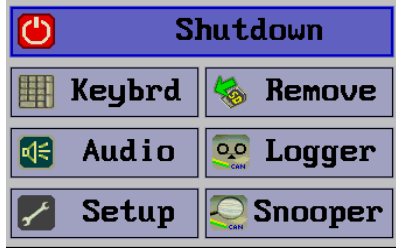

Tippen Sie hier auf die Schaltfläche "Snooper", um den CAN-Snooper zu starten.

Hinweise:

- Ist im Systemmenü kein Eintrag namens "CAN snooper mode" vorhanden, wird der CAN-Logger / Snooper von der im Terminal geladenen Firmware nicht unterstützt.
- Die Funktion des CAN-Snooper muss bei manchen Geräten erst freigeschaltet werden. Bei Geräten, die bereits "mit CAN-Snooper" bestellt wurden, ist dies bereits beim Hersteller erfolgt. Andernfalls nehmen Sie bitte Kontakt mit dem Hersteller auf (Email-Adresse siehe www.mkt-sys.de).
- Der CAN-Logger funktioniert bei den meisten Geräten sowohl im Hochformat als auch im Querformat ("Portrait" / "Landscape"). Im Querformat ist kein horizontales Scrollen nötig, daher eignet sich dieses Format besser. Andererseits sind im Hochformat (Portait Mode) mehr Zeilen pro Bildschirmseite darstellbar, was in manchen Fällen vorteilhaft ist.
- Der CAN-Snooper kann auch aus dem UPT-Anzeigeprogramm aufgerufen werden. Verwenden Sie dazu das Interpreterkommando snooper.run (z.B. als Reaktion in einem graphischen Button, etc).
- Das Abspeichern der Snooper-Einstellungen in einer Konfigurationsdatei funktioniert nur bei Geräten mit 32- Bit-CPU (z.B. beim "MKT-View II"). Verwenden Sie dazu die Funktion Other Functions .. Save Snooper-Config im Menü des CAN-Snoopers.

#### <span id="page-4-0"></span>**1.2 CAN-Message-Liste**

Alle empfangenen CAN-Telegramme ("messages") werden in im Snooper-Modus per Default hexadezimal angezeigt, sortiert nach CAN-Identifier.

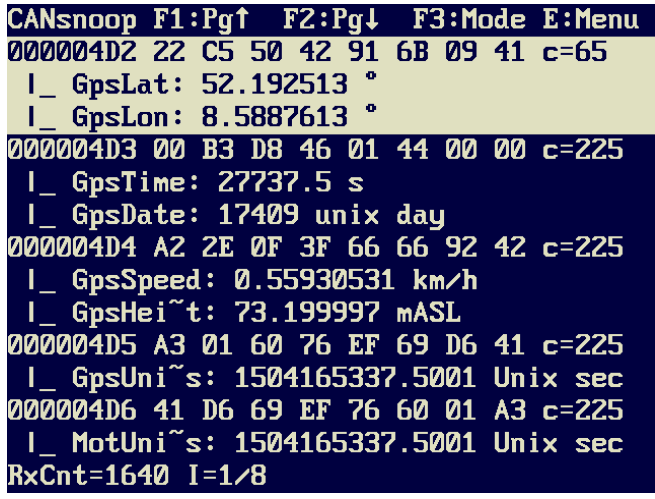

(kombinierte Anzeige der 'rohen' CAN-Telegramme und einiger darin enthaltenen Signale im CAN-Snooper)

Wenn für die empfangenen CAN-Telegramme ein oder mehrere '[Signal-Decoder'](#page-9-0) definiert sind, dann können die im Telegramm enthaltenen Signale (Meßwerte) mit Signalnamen, aktuellem Wert, und -wenn vorhanden- der physikalischen Einheit angezeigt werden. Seit 08/2017 kann der CAN-Snooper zu diesem Zweck auch auf die in der Display-Applikation vorhanden CAN-Datenbank (importiert z.B. aus \*.dbc-Datei) zugreifen. Um wie im obigen Screenshot nicht nur das 'rohe' CAN-Telegramm (in hexadezimaler Form), sondern auch die skalierten Signalwerte anzuzeigen, setzen Sie im [CAN-Snooper-Menü](#page-7-0) unter 'Display Options' den Parameter 'View' auf 'Both, combined' (d.h. "gemischte" Anzeige von CAN-Telegramm und der darin enthaltenen Signale in mehreren Textzeilen).

In der linken Spalte stehen die CAN-Message-Identifier. In den höchstwertigen Bits des Message-Identifiers sind ggf. die CAN-Bus-Nummer und das 11/29-Bit-Flag codiert:

- 0x00000000 (Bits 31..29 gelöscht) deutet auf einen 'normalen' 11-bit-ID hin, der auf dem ersten CAN-Interface empfangen wurde (Bus 1, CAN 1)
- 0x20000000 (Bit 29 gesetzt) : 29-Bit-Identifier, alias "Extended Frame"
- 0x40000000 (Bit 30 gesetzt) : Message wurde auf dem zweiten CAN-Interface empfangen (CAN2)
- 0x80000000 (Bit 31 gesetzt) : Message wurde auf dem dritten CAN-Interface empfangen (CAN3)
- 0xC0000000 (Bits 31 *und* 30 gesetzt) : Message wurde auf dem vierten CAN-Interface empfangen (CAN4)

Hinweis: "CAN3" und "CAN4" stehen i.A. nur bei Nutzung eines externen, per Ethernet (CAN-via-UDP) gekoppelten Adapters zur Verfügung. Details zu [CAN-via-UDP in Dokument Nr. 85140.](http://www.mkt-sys.de/MKT-CD/handbuecher/art85140_CAN_via_UDP.pdf)

Nach dem Message-Identifier folgen bei CAN bis zu 8 Datenbytes, bei CAN FD bis zu 64 Datenbytes, ebenfalls in hexadezimaler Form (dezimal würde leider nicht auf den Bildschirm passen...).

Einige Geräte (z.B. MKT-View II) sind in der Lage, einzelne CAN Error Frames zu registrieren. Diese werden wie "normale" CAN-Telegramme verarbeitet und gezählt, werden aber mit dem Text "ERROR FRAME" statt des CAN-Identifiers und Datenfeldes angezeigt. Für Experten: Error-Frames bestehen aus einer Folge von mindestens sechs dominanten Bits, was (wegen Bit-Stuffing) in normalen CAN-Telegrammen nicht vorkommt. Error-Frames deuten auf Probleme im CAN-Netzwerk hin. Um einen Überlauf des Empfangspuffers durch Error-Frames zu vermeiden, werden maximal 100 Error-Frames pro Sekunde für die Anzeige gepuffert. Treten mehr als 100 Error-Frames pro Sekunde auf, werden diese zwar gezählt, aber nicht einzeln aufgelistet.

Am rechten Bildschirmrand können zusätzliche Informationen eingeblendet werden. In der Grundeinstellung werden nur die CAN-Message-Zähler angezeigt. Ein aus einem Buchstaben bestehendes Token (Schlüsselwort) zeigt an, welche Information dargestellt wird. Möglich sind:

- c= Counter. Für jeden (11-bit) CAN-Message-Identifier existiert ein eigener Zähler, d.h. pro Bus existieren bis zu 2048 CAN-Message-Zähler, die im Info-Feld eingeblendet werden können.
- p= Periodendauer. Zeigt die Anzahl Millisekunden, die zwischen dem letzten und dem vorletzten Empfang der CAN-Message mit gleichem CAN-ID vergangen sind.
- P= Maximale Periodendauer. Nur in Geräten mit 32-Bit-CPU und Firmware ab 2011-02-15 verfügbar. Dieser Wert zeigt die *maximale* gemessene Periodendauer zwischen zwei CAN-Telegrammen mit gleichem CAN-ID an. Kann z.B. verwendet werden, um bei zyklisch gesendeten Telegrammen "Aussetzer" zu erkennen. Beim Löschen der Message-Liste ("clear message list") wird eine neue Detektion gestartet.
- f= Frequency (frame rate). Anzahl Messages pro Sekunde (für den entsprechenden CAN-ID).
- $\bullet$  t= Timestamp (Zeitstempel). Bei manchen Displays muss horizontal gescrollt werden, um bei langen Messungen den kompletten Timestamp (z.B. mit 9 Ziffern) anzuzeigen.

Im weiter unten beschriebenden Konfigurationsmenü kann eingestellt werden, welche "zusätzlichen" Informationen in der CAN-Message-Liste angezeigt werden sollen.

In der Message-Liste kann ein Selektionsbalken mit den Cursortasten (bzw Drehknopf) bewegt werden. Auch wenn neue CAN-Identifier im Datenstrom auftauchen, ändert sich der selektierte CAN-Identifier nicht - er wird höchstens weiter nach Unten gescrollt.

In der ersten Anzeigezeile wird die aktuelle Belegung der Funktionstasten angezeigt (beim MKT-View gab es leider nur 3 Funktionstasten; darum muss die Belegung oft umgeschaltet werden). Die Funktionstasten dienen u.A. zum schnellen Scrollen der Message-Liste ("page up", "page down"), um bestimmte Messages zu markieren, oder sie temporär zu verbergen, und um den Bildschirm

(falls nötig) auch horizontal zu scrollen. Die Belegung der Funktionstasten im Snooper-Modus wird beim MKT-View I mit der letzten Funktionstaste (in diesem Fall F3) umgeschaltet, alternativ aber auch über das Snooper-Menü. Abkürzungen für die Funktion der Funktionstasten sind (Hinweis: Dies nicht übersetzen, die Funktionstastenbelegung wird immer in englischer Sprache angezeigt) :

- PgUp: Die Liste ein Seite weiter nach oben scrollen (page up).
- PgDw: Die Liste ein Seite weiter nach unten scrollen (page down).
- Mode: Mode-Umschaltung, bzw. Belegung der Funktionstasten umschalten
- Menu: Das Hauptmenü des CAN-Snoopers aufrufen
- Dump: Den aktuellen CAN-Message-Puffer als Textfile speichern (nicht nur den momentan auf dem Bildschirm sichtbaren Bereich, sondern die *komplette* Liste)
- Mark: Die aktuell selektierte CAN-Message *markieren*
- Hide: Die aktuell selektierte CAN-Message *verbergen* (z.B. weil deren Inhalt im Moment unwichtig ist)

Der CAN-Snooper wird nur durch die oben beschriebenen Funktionstasten, und durch das im folgenden Abschnitt beschriebene Auswahlmenü gesteuert.

# <span id="page-7-0"></span>**1.3 Das Hauptmenü des CAN-Snoopers**

Das Hauptmenü des CAN-Snoopers wird mit der ENTER-Taste geöffnet (bzw. Drehknopf drücken). Die momentan selektierte CAN-Message wird automatisch in die obere Zeile gescrollt (damit sie nicht vom Menü überdeckt wird), und das folgende Popup-Menü erscheint:

| CANsnoop F1:Pgt F2:Pg+ F3:Escp E:Slct                    |            |
|----------------------------------------------------------|------------|
| 000004D2 1B C5 50 42 4B 6B 09 41 c=716                   |            |
| $I_{-}$ Gps $L_{1}$                                      |            |
| I GpsL CAN Snooper Menu (1)                              |            |
| 000004D3 Close menu & continue                           | $= 2191$   |
| I_ GpsT Clear message list                               |            |
| $I_{-}$ GpsD RX-Action id=000004D2 $\blacktriangleright$ |            |
| <b>000004D4 CAN BUS parameters</b>                       | $= 2189$   |
| I GpsS Display options                                   |            |
| I GpsH Signal decoders                                   |            |
| 000004D5 Record / Replay msgs                            | $= 2191$   |
| $I_{-}$ GpsU Other functions                             | <b>SEC</b> |
| 000004D6 Quit snooper                                    | $= 2191$   |
| I MotU                                                   | <b>SEC</b> |
| RxCnt=16058 I=1/8                                        |            |

(screenshot of CAN Snooper main menu, beta version)

Wie üblich, wird der Selektionsbalken auch im Menü mit den Cursortasten bzw dem Drehknopf bewegt.

Um ein Untermenü zu öffnen, oder einen numerischen Parameter zu ändern, drücken Sie die Enter-Taste (bzw den Drehknopf.....).

Die Funktionen im Hauptmenü des CAN-Snoopers sind (Achtung: nicht übersetzen, die Menütexte werden im Terminal immer in englischer Sprache angezeigt):

- Close menu window Schließt das Popup-Fenster mit dem Menü, so daß wieder der komplette Bildschirm für die CAN-Telegramm-Anzeige zur Verfügung steht
- Clear message list Löscht die interne (sortierte) Liste aller empfangenen Telegramme, setzt die Meldungszähler auf Null, etc.
- Define an RX-action Damit können Sie definieren, was der CAN-Snooper beim Empfang eines bestimmten CAN-Telegramms (d.h. Telegramm mit einem bestimmten Message-ID) "tun soll". Das kann z.B. ein akustisches Signal sein, usw.
- CAN bus parameters Dient zum Ändern der CAN-Baudrate und (eventuell) weiterer CAN-Bus-Parameter. VORSICHT ! Die meisten Terminals sind per Default als AKTIVE CAN-KNOTEN konfiguriert, d.h. sie sind in der Lage, CAN-Acknowdlege-Bits oder Error Frames zu senden. Wenn Sie hier die falsche Baudrate einstellen, kann der CAN-Controller des Terminals tausende Error-Frames pro Sekunde aussenden, und damit den Bus komplett lahmlegen. Passiert dies in einem PKW bei 200 km/h, könnte dies katastrophale Folgen

haben ! Um dies zu vermeiden, verfügen einige Terminals über eine spezielle Hardware, die es verhindert dass der CAN-Controller aktiv in den CAN-Bus eingreifen kann (sog. passiver Monitor-Betrieb). Leider kann der CAN-Ausgangstreiber nicht bei allen Geräte per Software abgeschaltet werden - siehe Hardware-Dokumentation des verwendeten Gerätes !

• Display options

Dient zur Auswahl der zusätzlichen Informationen ("Add Info:..."), die neben den hexadezimalen CAN-ID und Datenfeldern angezeigt werden sollen. Ferner können Sie in diesem Menü auswählen, ob bestimmte Telegramme (z.B. die "markierten") angezeigt oder verborgen werden sollen:

"Hide / Show: Normal" : Nur die explizit "verborgenen" Telegramme verbergen "Hide / Show: Marked Only" : Nur die "markierten" Telegramme anzeigen "Hide / Show: Don't Hide" : Wirklich "ALLE" Telegramme anzeigen (auch die, die eigentlich als "verborgen" markiert wurden).

Ferner kann in diesem Menü zwischen hexadezimaler, dezimaler, und (bei vorhandener Datenbank) 'symbolischer' Anzeige der Message-Identifier umgeschaltet werden.

• [Signal decoders](#page-9-0)

Signal-Decoder zum 'Zerlegen' von CAN-Telegrammen in einzelne Messwerte, inklusive Skalierung vom 'Rohwert' (z.B. 16-Bit-Integer, 0...65535 auf dem CAN-Bus) in die physikalische Einheit (z.B. 0... 300 km/h).

- Other functions Seltener verwendete Funktionen, z.B. Ändern der Datei-Sequenz-Nummer für den Text Message Dump.
- Ouit snooper

Beendet den Snooper-Modus und setzt den normalen Betrieb als "programmierbares Anzeigeterminal" fort. Wurde der CAN-Snooper aus dem Systemmenü aufgerufen, kehrt der Snooper ins Systemmenü zurück. Wurde der Snooper dagegen per Interpreterkommando aus dem Anzeigeprogramm aufgerufen, kehr der Snooper auf die (programmierte) Anzeigeseite zurück, aus der er aufgerufen wurde.

Hinweis: Der Aufruf des CAN-Snoopers unterbricht die "normale" CAN-Verarbeitung im Anzeigeprogramm !

## <span id="page-9-0"></span>**1.4 Signal-Decoder im CAN-Snooper-Modus**

( Leider noch nicht ins Deutsche übersetzt... )

From the received CAN message traffic, a few signals can be isolated for display purposes.

You define a few *signal parameters*, and the CAN snooper will turn bits and bytes from a CAN message into *human-readable decimal numbers*.

To configure a Signal Decoder for a particular message, select the message which shall be decoded (so we know the ID) and open the CAN Snooper's main menu. Select "Signal decoders". A popup menu similar to the one shown below will appear:

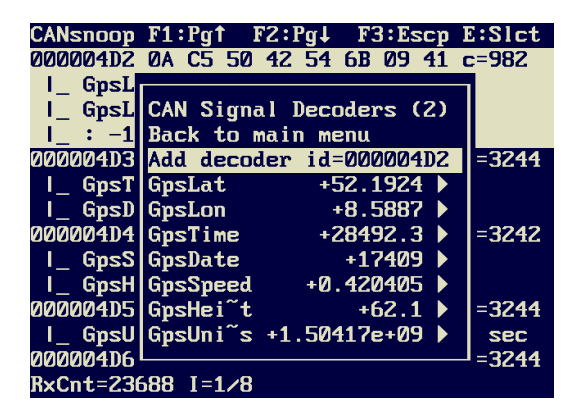

(CAN-Snooper, Menü "Signal Decoders")

Select the menu item "Add decoder id=XXXXX" to define a new signal decoder. We already know the CAN-ID of the message, because that message has been selected in the [message list.](file:///C:/cbproj/UptWin1/help/canlg_01.htm#cansnoop_msg_list) Otherwise, you would have to enter a 29-bit value without a numeric keyboard which is tricky ;-)

To define or modify one of the CAN Signal Decoders, another menu will appear on the terminal's screen:

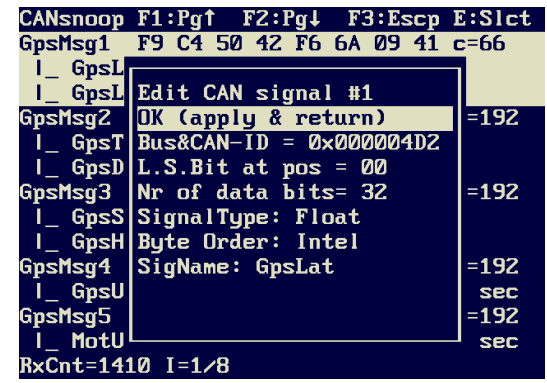

(Editieren eines "Signal-Decoders" im CAN-Snooper)

As you see, the CAN Snooper needs some more information to decode a CAN signal. These are

- message ID
- $\bullet$  position of the least significant bit within the message. Valid bit positions are 0..63 (!!) because a CAN message has up to 8 data bytes.
- count of databits for the signal. Often 8, 16, or 32 bits.
- the signal's byte order ("Intel" / "Motorola" format as in a CANdb signal)
- $\bullet$  the signal type  $($ "Signed", "Unsigned", "Float", "Double")

In most cases, 16-bit-values will be on even byte boundaries within the CAN data field. Values in *Intel* format (little endian) are sent low-byte-first, *Motorola* format (big endian) is high-byte-first. Forget about "Motorola forwards" and "Motorola backwards" - we don't know the difference. Here, the bits inside a CAN are ALWAYS numbered as follows, no matter if the sender is *"Intel"*, *"Motorola"* or whatever :

| Byte-<br>Index | bit 7<br>(MSB) | bit 6 | $\vert \text{bit } 5 \vert$ | $ bit 4 $ bit 3 |    | bit 2          | bit <sub>1</sub> | bit 0<br>(LSB) |
|----------------|----------------|-------|-----------------------------|-----------------|----|----------------|------------------|----------------|
| [0]            | 7              | 6     | 5                           | $\overline{4}$  | 3  | $\overline{2}$ | $\mathbf{1}$     | $\overline{0}$ |
| $[1]$          | 15             | 14    | 13                          | 12              | 11 | 10             | 9                | 8              |
| $[2]$          | 23             | 22    | 21                          | 20              | 19 | 18             | 17               | 16             |
| $[3]$          | 31             | 30    | 29                          | 28              | 27 | 26             | 25               | 24             |
| $[4]$          | 39             | 38    | 37                          | 36              | 35 | 34             | 33               | 32             |
| [5]            | 47             | 46    | 45                          | 44              | 43 | 42             | 41               | 40             |
| [6]            | 55             | 54    | 53                          | 52              | 51 | 50             | 49               | 48             |
| $[7]$          | 63             | 62    | 61                          | 60              | 59 | 58             | 57               | 56             |

(numbering of data bits in a CAN frame)

Like in many programming languages, bits and indices are numbered from zero to "N minus one". The very first bit in the data field is BIT ZERO, not "BIT ONE".

After specifying all signal parameters, apply the changes and return to the previous menu by selecting "OK". This takes you back to the [signal decoder menu,](file:///C:/cbproj/UptWin1/help/canlg_01.htm#signal_decoder_menu) where the decoded values will be displayed as soon as new CAN messages with a matching identifier have been received. Decoders which have not received a signal yet will show the value '-99999999' which means 'invalid'.

#### <span id="page-11-1"></span>**1.5 CAN-Message-Dump im Snooper-Mode**

( Leider noch nicht ins Deutsche übersetzt... )

For a convienient examination of the received traffic on a CAN MESSAGE level, the contents of the message buffer can be 'dumped' into a textfile on the memory card. You can examine, edit, and print the dump file on a PC later, all you need is a simple text editor.

The dump file format is the same as on the [message screen,](file:///C:/cbproj/UptWin1/help/canlg_01.htm#cansnoop_msg_list) which means the dump file will show the last received CAN messages *sorted by identifier*.

#### Sample dump file:

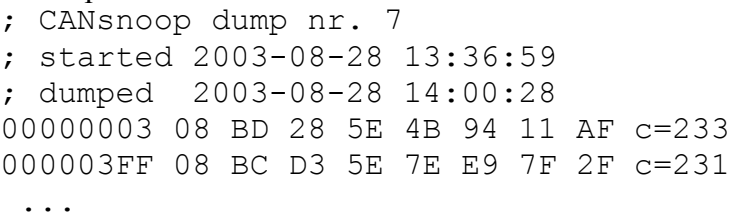

The header of a dump file includes date and time information, taken from the terminal's batterybuffered clock.We use *the one and only 'logical' date- and time format*, which is YYYY-MM-DD hh:mm:ss, the International Standard Date and Time Notation proposed by ISO 8601. Do a web search on "ISO 8601" for more info. For the future, avoid formats like YY/DD/MM, DD/MM/YY etc in text data files which may have to be processed on machines in other countries.

The filenames are produced automatically in the format "candmpNN.txt", where NN is a decimal number (index) from zero to 99. Whenever a message dump has been written to the CF Memory Card, the index is incremented. You can modify the current dump index in the *Other Functions* menu.

To generate a CAN message dump, you can..

• select a function key mode (set) which contains the DUMP function, then press the associated key to start a dump,

or

● select the function *Dump messages to file* in the *Other Functions* menu.

Note: The message dump function may take a few seconds to produce the text file. During this time, some messages will not be counted if there is a high bus load. You will notice an increasing *Lost Message Counter* in that case !

## <span id="page-11-0"></span>**1.6 Aufzeichnen und Abspielen von CAN-Telegrammen mit dem CAN-Snooper**

In manchen Geräten mit 32-Bit-CPU (z.B. MKT-View II/III/IV) kann der CAN-Snooper auch zur Aufnahme und Wiedergabe von CAN-Telegrammen verwendet werden, ohne PC, und ohne Konfigurationsdateien.

Im Gegensatz zum CAN-Logger verwendet der CAN-Snooper ein einfaches Text-Format. Pro CAN-Message fallen 60 bis 80 Zeichen in der Datei an (aus diesem Grund ist die maximale Aufzeichnungsgeschwindigkeit des Snoopers nicht so hoch wie beim CAN-Logger, denn dort fallen nur 16 Bytes pro CAN-Message an).

Trotz der begrenzten maximalen Aufzeichnungsrate stellt der CAN-Snooper ein hilfreiches Tool für die Fehlersuche und für Präsentationen dar. Sie können z.B. im Fahrzeug einige Minuten "life-Daten" vom CAN-Bus aufzeichnen, und diese später (auch ohne Fahrzeug) in einer Endlosschleife abspielen lassen. So kann (auch ohne PC) das Anzeigeterminal "in Aktion" getestet oder vorgeführt werden, selbst wenn kein lauffähiger CAN-Bus zur Verfügung steht (dazu dient die weiter unten aufgeführte Funktion "Start replay INTERNAL").

Um den im CAN-Snooper integrierten Recorder zu starten, öffnen Sie das Hauptmenü des CAN-Snoopers (s.O.), und wählen die Funktion "Record / Replay messages" :

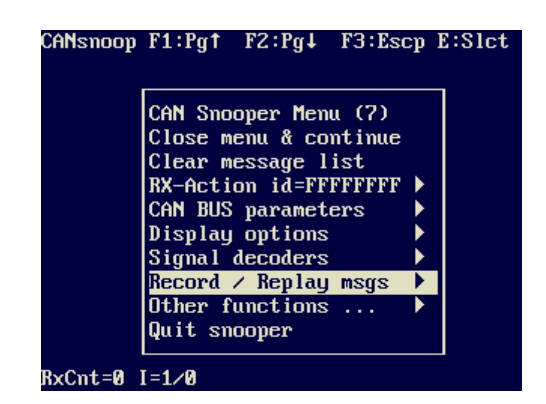

Daraufhin öffnet sich ein Untermenü, welches (je nach Display und Firmware) ähnlich aussieht wie im folgenden Screenshot:

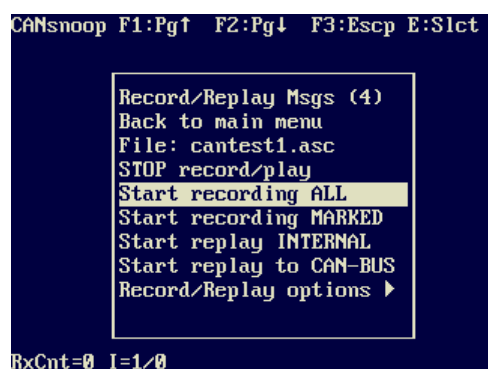

Die Einträge in diesem Menü sollten für sich selbst sprechen.. hier daher nur einige Hinweise:

File: cansn<sup>\*\*</sup>1.asc

Name der für die nächste Aufnahme (oder Wiedergabe) verwendeten Datei (\*.asc). Die Zählung (Sequenz von Dateinamen) beginnt nach dem Einschalten bei 1 (Eins). Sie wird bei jedem *Stop nach der Aufnahme* um Eins inkrementiert. Dadurch können bis zu 999 verschiedene Dateien (nacheinander) aufgezeichnet werden, ohne den Namen manuell zu ändern.

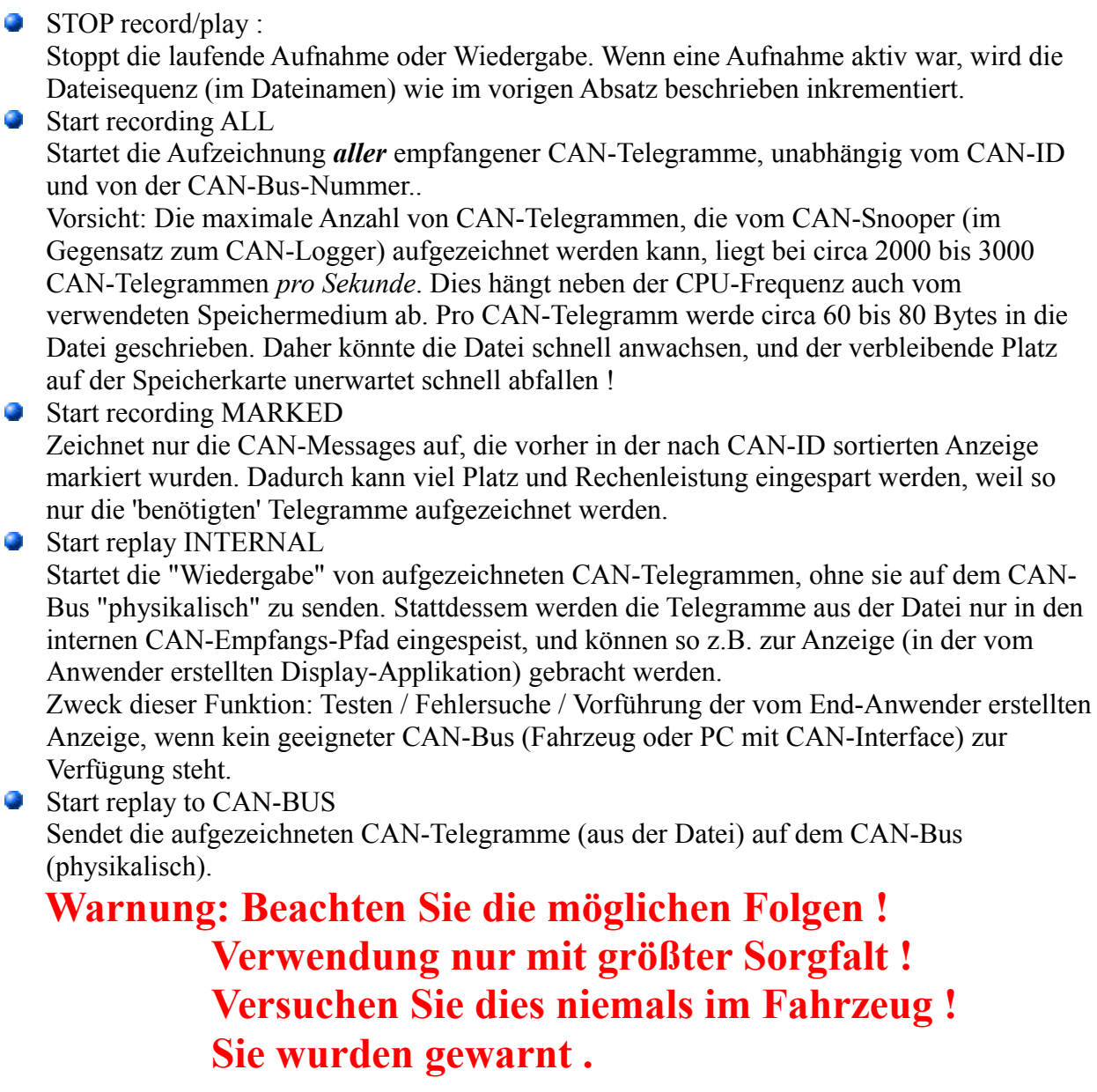

Hinweis: In einigen Geräten (z.B. MKT-View II) kann der CAN-Transceiver so konfiguriert werden, daß Telegramme nur empfangen, aber nicht aktiv gesendet werden können ("listenonly"-Modus). In diesem Fall wird der 'Playback' auf dem CAN-Bus nicht funktionieren. Sie müssten dazu im Setup-Menü des Terminals den Parameter "CAN-TxEnable" für Bus 1 bzw Bus 2 wieder auf "1" (="on") setzen. Details dazu in der Beschreibung des System-Menüs / Setups, Dokument #85115, zu finden im Unterverzeichnis "Doku" des CAN-Logger-Utilities und des UPT-Programmiertools.

Record/Replay options ...

Führt zu einem weiteren Untermenü, in dem selten benutzte Optionen für die Aufnahme und Wiedergabe modifiziert werden können. Details im nächsten Kapitel.

Alternativ kann die "Playback"-Funktion des CAN-Snoopers auch per Interpreterkommado im Anzeigeprogramm gestartet und gestoppt werden:

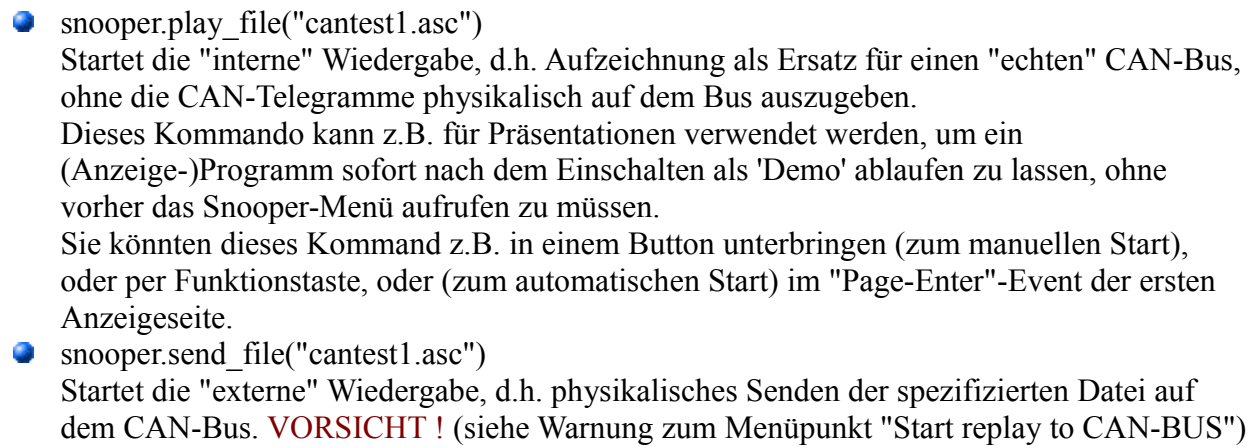

# <span id="page-15-0"></span>**1.6.1 CAN Snooper Record / Replay Options**

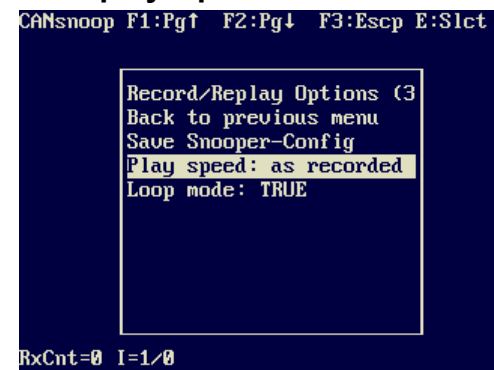

Das Untermenü "Record/Replay Options" enthält (mindestens) die folgenden Einträge:

• Save Snooper-Config:

Speichert die aktuellen Snooper-Einstellungen in einer Textdatei namens SNOOPER.CFG . Sofern im Wurzelverzeichnis der Speicherkarte vorhanden, wird diese Datei beim nächsten Aufruf des CAN-Snoopers automatisch geladen.

- **Play speed: Wiedergabe-Geschwindigkeit.** Definiert die Geschwindigkeit, mit der aufgezeichnete CAN-Telegramme auf den CAN-Bus, oder (als "Simulation") innerhalb des Gerätes abgespielt werden. Mögliche Einstellungen folgen weiter unten. Default: Abspielen im gleichen Zeitraster wie bei der Aufnahme (anhand der Zeitmarken im Vector-ASCII-Logfile).
- **Loop** mode FALSE = Den Inhalt der Datei bei der Wiedergabe nur *einmal* abspielen. TRUE = Endlosschleife. Am Ende der Datei wird wieder "zurückgespult", und die aufgezeichneten Daten erneut abgespielt.

The Wiedergabe-Geschwindigkeit steht per Default auf "as recorded", d.h. "wie bei der Aufnahme". Der zeitliche Abstand zwischen zwei CAN-Telegrammen entspricht dann (soweit die Hardware dies erlaubt) bis auf den Bruchteil einer Millisekunde der Zeitmarken-Differenz der Originaldatei. Die Genauigkeit (und Jitter) hängt dabei von der CPU-Last ab. Wird z.B. der CAN-Snooper bei laufender Wiedergabe verlassen, läuft die Wiedergabe im Hintergrund weiter, während das Anzeigeprogramm (d.h. die vom Anwender erstellte Applikation) ausgeführt wird. In dem Fall können leichte Abweichungen bei den Zeitmarken (timestamps) auftreten; beobachtet wurde bislang nur eine Abweichung von wenige Millisekunden - für "Anzeigezwecke" kein Problem.

Alternativ kann der Inhalt einer CAN-Message-Aufzeichnung auch mit einem anderen, "festem" Zeitraster wiedergegeben werden - unabhängig von den Zeitmarken in der Datei. Damit können z.B. Telegramme auch "schneller" abgespielt werden als bei der Aufnahme, um einen Puffer-Überlauf in einem der angeschlossenen Bus-Teilnehmer zu provozieren (versuchen Sie dies bitte NIEMALS in einem Fahrzeug... siehe Oben..) . Mögliche Einstellungen sind: Available playback speed options are:

- Playback timing "as recorded" : Wiedergabe entsprechend der Zeitmarken, "wie bei der Aufzeichnung" (soweit die CPU-Leistung dies erlaubt).
- "10 Messages/second" : Sehr niedrige Buslast mit nur 10 Telegrammen pro Sekunde.
- "100 Messages/sec" : Moderate Buslast mit 100 Telegrammen pro Sekunde.
- "1000 Messages/sec", "2000 Messages/sec", "5000 Messages/sec" : Stresstest; Wiedergabe mit der angegebenen Telegrammfrequenz. Auch hier werden die Zeitmarken (in der CAN-Log-Datei) ignoriert. Dadurch kann, je nach CAN-Bitrate, eine

#### sehr hohe Buslast auftreten.

5000 Messages/Sekunde sind nur möglich, wenn die kompette Aufnahme klein genug ist, um vor dem Start der Wiedergabe komplett in einen internen Puffer (im RAM) eingelesen zu werden (siehe folgende Hinweise). Diese Geschwindigkeit war ursprünglich nur für einen "Stress-Test" beim Hersteller des Terminals vorgesehen.

Hinweis zur Wiedergabe von CAN-Dateien per Snooper:

Die Wiedergabe von CAN-Telegrammen mit sehr hoher Message-Rate kann die Anzeige-Funktionalität spürbar 'ausbremsen', d.h. die Anzeige wird scheinbar träger. Bedenken Sie, daß bei der Wiedergabe einer Datei in Vector's CAN-ASCII-Format pro Sekunde z.B. 5000 Telegramme (mit bis zu 80 Zeichen pro Zeile) aus der Datei gelesen, und vom Parser in ein 'sendefähiges' Binärformat konvertiert werden müssen. Dies funktioniert mit der im Jahr 2011 verwendeten CPU (mit 72 MHz getakteter ARM-7) nicht. Ist die Datei aber klein genug, um die zu sendenden CAN-Telegramme vor dem Start der Wiedergabe *komplett* in einen internen RAM-Puffer abzulegen, dann wird der Inhalt der Datei nur einmal eingelesen, und kann von da an (in der Endlosschleife) ohne erneutes Parsen mit maximaler Geschwindigkeit (100 % Buslast) wiedergegeben werden. Um eine Datei mit 5000 Telegrammen pro Sekunde ohne "Aussetzer" wiederzugeben, sollte diese daher maximal 32768 CAN-Telegramme enthalten. Dies kann sehr einfach mit einem Text-Editor überprüft (bzw. herbeigeführt) werden, denn -Vector-ASCII-Format sei Dank- können die vom CAN-Snooper (im Gegensatz zu den vom CAN-Logger) erzeugten Dateien mit "Bordmitteln" (Editor) gekürzt werden.

# <span id="page-17-0"></span>**1.7 Definition eigener "Aktionen" beim Empfang eines bestimmten CAN-Telegramms**

(T.B.D.)